# Abusing Teams privacy, security, and compliance

Dr. N Syynimaa | Secureworks | MVP

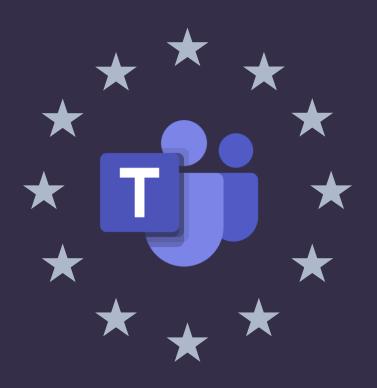

Sponsored by

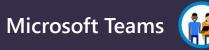

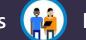

**Microsoft Tech Community** 

### Who?

- Dr. Nestori Syynimaa
- Senior Principal Security Researcher @ Secureworks CTU
- Creator of AADInternals toolkit

## **Contact details**

- <u>nsyynimaa@secureworks.com</u>
- Twitter: <u>@DrAzureAD</u>
- <u>https://linkedin.com/in/nestori</u>
- <u>https://o365blog.com</u>

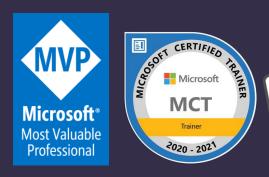

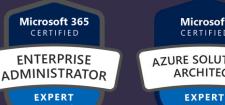

 $\star$   $\rightarrow$   $\star$ 

Microsoft CERTIFIED AZURE SOLUTIONS ARCHITECT

CERTIFIED SECURITY ADMINISTRATOR ASSOCIATE

Microsoft 365

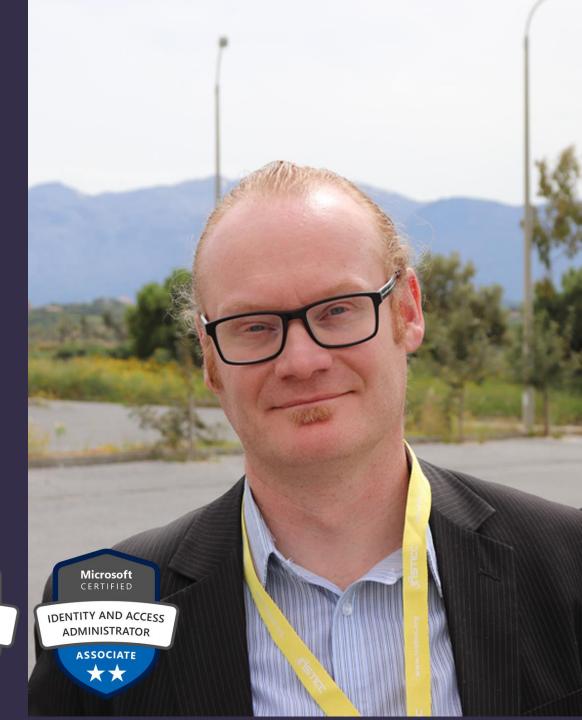

## Contents

- Extracting Teams content as a guest user
- Bypassing Teams policies

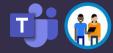

# AADInternals

- PowerShell module (script)
- Azure AD & Microsoft 365 administration and hacking toolkit
- Open source:
  - <u>https://github.com/gerenios/aadinternals</u>
  - <u>https://o365blog.com/aadinternals/</u>
- Easy to install and use:

C:\PS> Install-Module AADInternals

C:\PS> Import-Module AADInternals

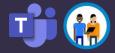

# Extracting Teams content as a guest user

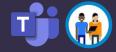

### Azure AD and Microsoft 365 kill chain

| /_/ \_/_/ \_/                    | // // \/ \// // //                                                                                     |                                                                                                    |                                                                 |                                                                                   |
|----------------------------------|----------------------------------------------------------------------------------------------------|----------------------------------------------------------------------------------------------------|-----------------------------------------------------------------|-----------------------------------------------------------------------------------|
|                                  | Recon                                                                                                  | Compromise                                                                                                    | Persistence                                                     | Actions on Intent                                                                 |
| Outsider                         | Get-AADIntTenantDomains<br>Get-AADIntOpenIDConfiguration<br>Get-AADIntLoginInformation                 | Invoke-AADIntPhishing                                                                                                    |                                                                 |                                                                                   |
| Get-AA<br>Get-AA<br>Get-AA       | DIntAzureTenants<br>DIntAzureInformation<br>DIntSPOSiteUsers<br>DIntSPOSiteGroups<br>AADIntReconAsGues | t                                                                                                    |                                                                 |                                                                                   |
|                                  | AADIntUserEnumerat                                                                                     |                                                                                                    |                                                                 | New-AADIntBulkPRTToken<br>Join-AADIntDeviceToAzureAD<br>Join-AADIntDeviceToIntune |
| Admin                            | Get-AADIntAzureSubscriptions                                                                           | Grant-AADIntAzureUserAccessAdminRole<br>Set-AADIntAzureRoleAssignment<br>Invoke-AADIntAzureVMScript<br>Register-AADIntPTAAgent<br>Set-UserMFA<br>Set-UserMFAApps | ConvertTo-AADIntBackdoor<br>Set-AADIntPassThroughAuthentication | New-AADIntSAMLToken<br>New-AADIntKerberosTicket<br>Open-AADIntOffice365Portal     |
| On-prem<br>admin<br><u>https</u> | ://o365blog.com/aadkillchain/                                                                          | Export-AADIntADFSSigningCertificate<br>Get-AADIntSyncCredentials<br>Set-AADIntUserPassword<br>Install-AADIntPTASpy                                               |                                                                 | New-AADIntSAMLToken<br>New-AADIntKerberosTicket<br>Open-AADIntOffice365Portal     |

# Guest user permissions

Extracting Teams content as a guest user

### Guest users \*

- Can't browse information from the tenant
- Can retrieve information about others by providing UPN or GUID
- Can read properties of groups they belong to
- Can't view information about any other tenant objects

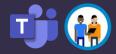

# **User enumeration**

Extracting Teams content as a guest user

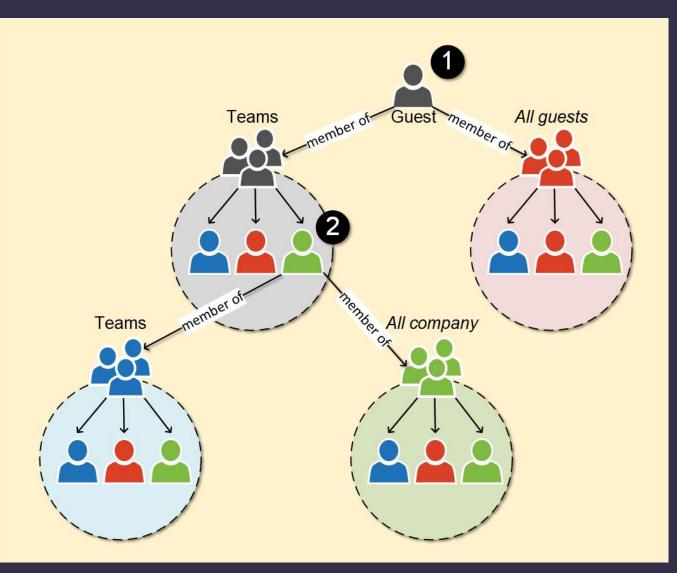

 Azure AD traversal possible if any "starting point" is known!

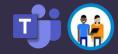

# DEMO!

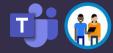

# Blogged on August 7<sup>th</sup> 2020

Extracting Teams content as a guest user

### **Quest for guest access: Azure Active Directory reconnaissance as a guest**

🕓 June 14, 2020 (Last Modified: September 06, 2020) 🖿 blog

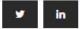

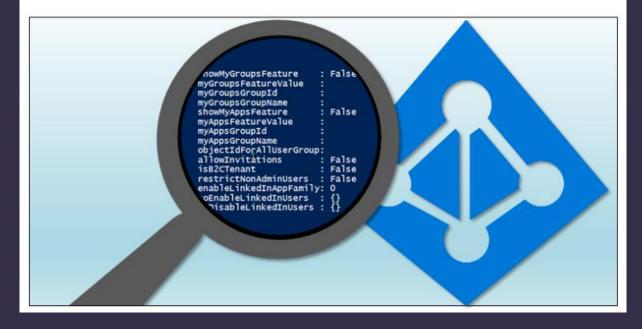

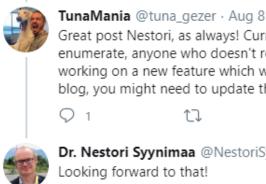

|                         |                                       | <u>-</u>        |                                     |                  |   |
|-------------------------|---------------------------------------|-----------------|-------------------------------------|------------------|---|
| enumerate<br>working or | , anyone who<br>a new featur          | doesn't read th | e doc miss this<br>dress a large se | t of your points | - |
| <b>Q</b> 1              | t.                                    |                 | 93                                  | <u>ث</u>         |   |
|                         | <b>i Syynimaa</b> @<br>rward to that! | NestoriSyynim   | aa · Aug 8                          |                  | ~ |
| Q 2                     | t]                                    | ♡ 1             | 企                                   | d)               |   |

#### **External collaboration settings**

🔚 Save 🗙 Discard

Guest user access

Guest user access restrictions (Preview) (i)

#### Learn more

Guest users have the same access as members (most inclusive)

Guest users have limited access to properties and memberships of directory objects

Guest user access is restricted to properties and memberships of their own directory objects (most restrictive)

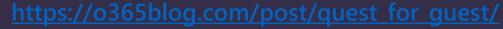

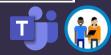

# Bypassing Teams Security Policies

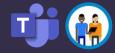

# During the Teams start-up

#### **Bypassing Teams Policies**

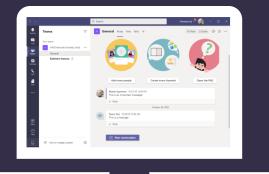

https://teams.microsoft.com/api/mt/../useraggregatesettings

messagingPolicy, meetingPolicy, applicationPolicy

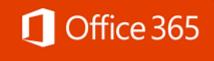

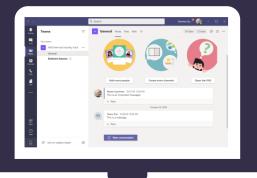

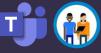

# Example: messagingPolicy

**Bypassing Teams Policies** 

22

| 1  | "messagingPolicy": {                                     |
|----|----------------------------------------------------------|
| 2  | value": {                                                |
| 3  | "allowUserEditMessage": false,                           |
| 4  | "allowUserDeleteMessage": false,                         |
| 5  | "allowUserChat": false,                                  |
| 6  | "allowGiphy": true,                                      |
| 7  | "giphyRatingType": "Moderate",                           |
| 8  | "allowGiphyDisplay": true,                               |
| 9  | "allowPasteInternetImage": true,                         |
| 10 | "allowMemes": true,                                      |
| 11 | "allowStickers": true,                                   |
| 12 | "allowUserTranslation": true,                            |
| 13 | "allowUrlPreviews": true,                                |
| 14 | "readReceiptsEnabledType": "UserPreference",             |
| 15 | "allowImmersiveReader": true,                            |
| 16 | "allowPriorityMessages": true,                           |
| 17 | "audioMessageEnabledType": "ChatsAndChannels",           |
| 18 | "channelsInChatListEnabledType": "DisabledUserOverride", |
| 19 | "allowRemoveUser": true,                                 |
| 20 | "allowSmartReply": true                                  |
| 21 | - }                                                      |

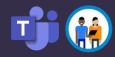

# About client-side "security"

Bypassing Teams Policies

### CWE-602: <u>Client-Side</u> <u>Enforcement of Server-Side</u> <u>Security</u>

- "The software is composed of a server that relies on the client to implement a mechanism that is intended to protect the server."
- ".. an attacker can modify the clientside behavior to bypass the protection mechanisms.."

### Abusing Teams client protocol to bypass Teams security policies

🕓 October 27, 2020 (Last Modified: October 29, 2020) 📗 blog

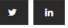

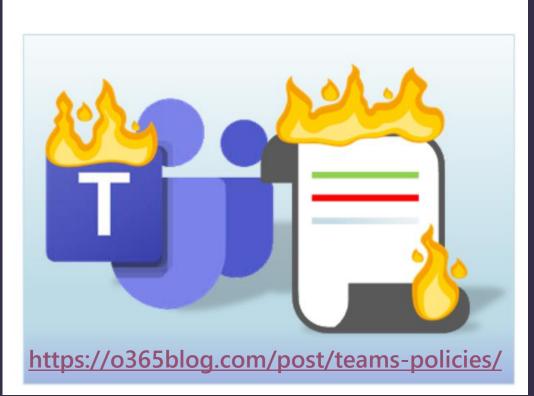

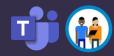

# Accessing Teams via API

Bypassing Teams Policies

### • Option 1: MS Graph API

- Security enforced on the server-side
- Create & manage Teams and channels
- Chat (send messages)
- Option 2: Teams internal API
  - Client-side security ☺
  - Create & manage Teams and channels
  - Chat (send, edit, and remove messages)

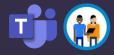

# DEMO!

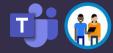

# Summary

- Guest users can extract data from Teams
  - To mitigate, restrict guest users' rights to a minimum!
- Teams security settings can be bypassed with direct Teams API calls
  - Teams security settings are **NOT** a security measure!

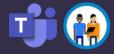

# Thank you!

Questions..?

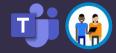

# Rate my session & Calls to Action

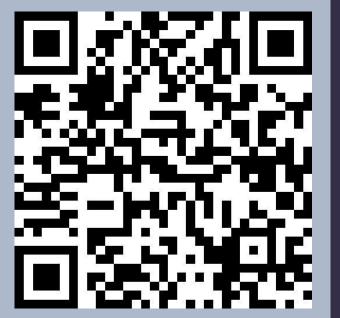

 $\checkmark$ 

Rate this session

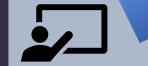

Attend more sessions and join our keynotes at 19.00 CET Show your love for Teams Nation on Twitter and LinkedIn using #TeamsNation and @TeamsNation

https://teamsnation.rocks/feedback

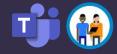